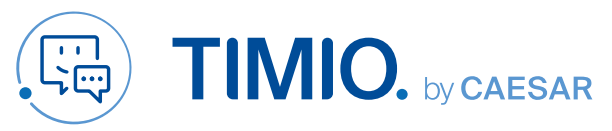

## **Quick-Guide**

Eingangskanälen

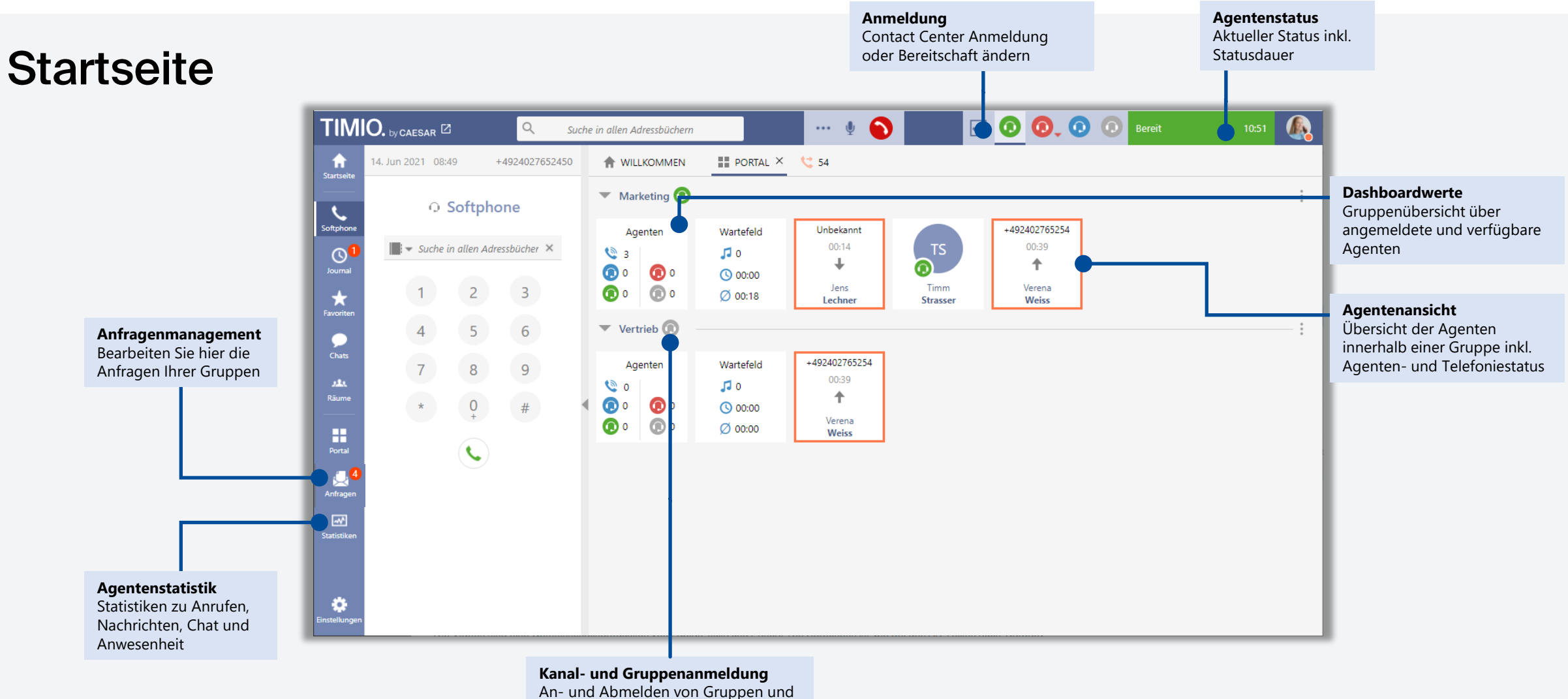

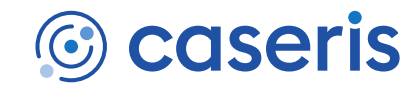

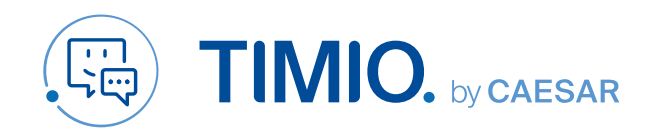

## **Quick-Guide**

# **Agentenstatus**<br>und Statistiken

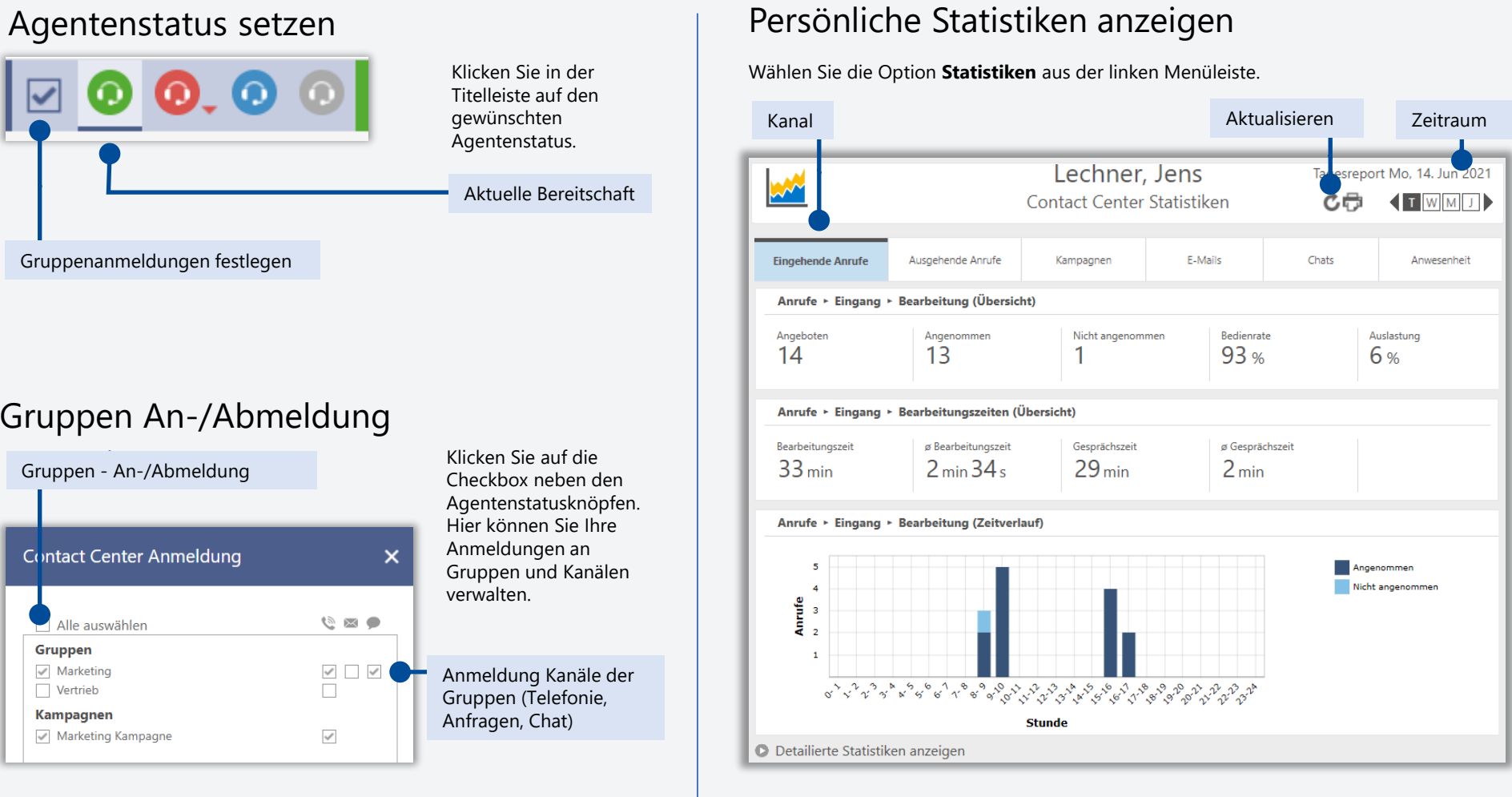

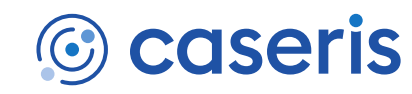

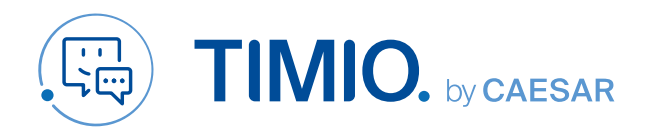

#### **Quick-Guide**

## **Anruf starten** und annehmen

#### Eingehende Contact Center Anrufe

Ihnen wird ein Anruf über die Contact Center Gruppe angezeigt, Sie sehen Folgendes:

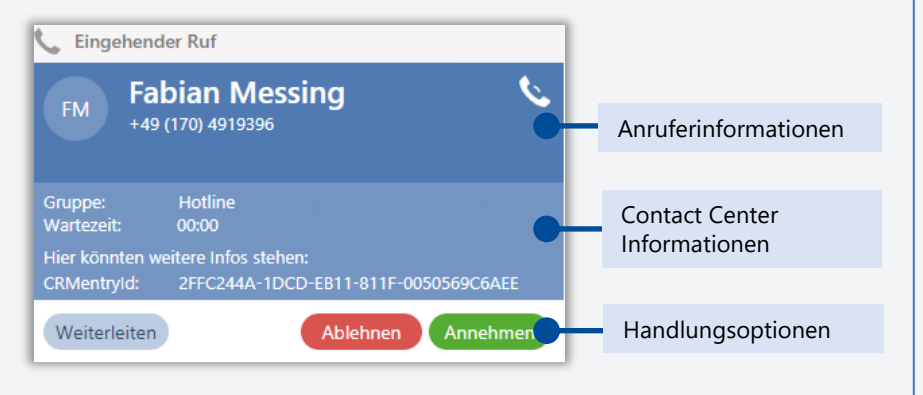

Falls konfiguriert erscheint ein Formular. Beinhaltet das Formular Pflichtfelder (mit \* gekennzeichnet), bleibt das Formular solange aktiv, bis diese ausgefüllt wurden.

#### Ausgehende Contact Center Anrufe starten

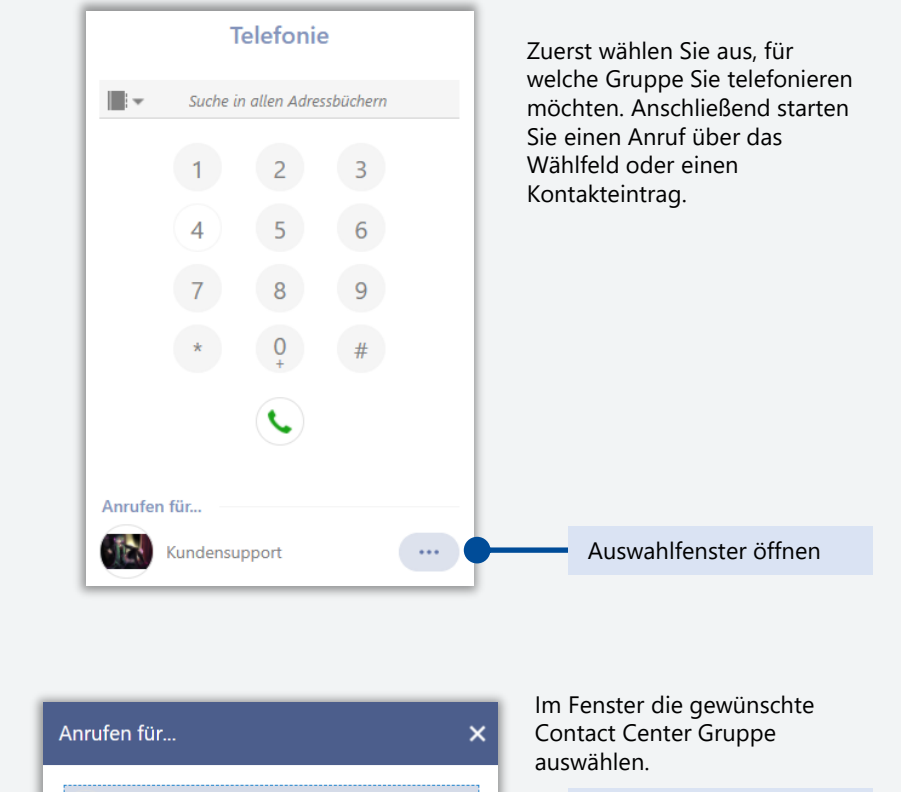

**TOT** 

 $\cdot$  in  $\cdot$ 

Dirk Braun

Kundensupport

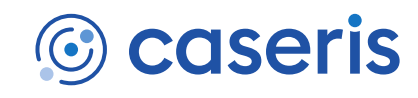

Gruppenanruf starten

Privatanruf starten